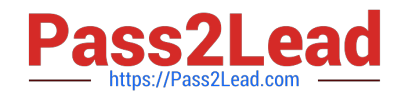

# **MS-500Q&As**

Microsoft 365 Security Administration

## **Pass Microsoft MS-500 Exam with 100% Guarantee**

Free Download Real Questions & Answers **PDF** and **VCE** file from:

**https://www.pass2lead.com/ms-500.html**

100% Passing Guarantee 100% Money Back Assurance

Following Questions and Answers are all new published by Microsoft Official Exam Center

**C** Instant Download After Purchase

**83 100% Money Back Guarantee** 

- 365 Days Free Update
- 800,000+ Satisfied Customers  $603$

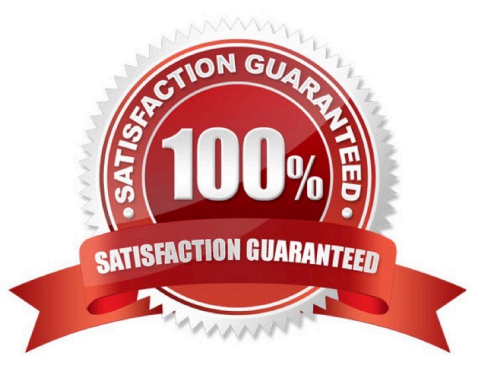

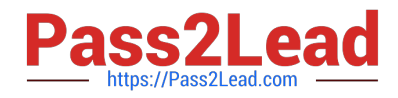

#### **QUESTION 1**

#### HOTSPOT

You have a Microsoft 365 E5 subscription that contains the users and groups shown in the following table.

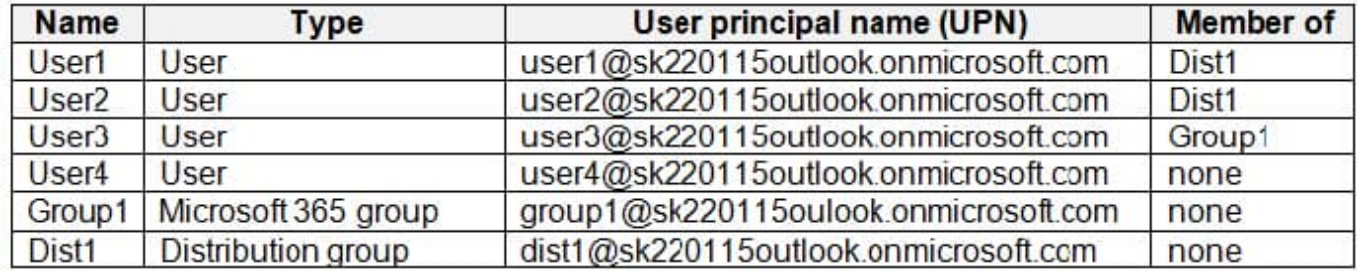

You create the communication compliance policy as shown in the exhibit. (Click the Exhibit tab.) Four emails are sent as shown in the following table.

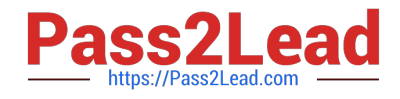

## **Review and Finish**

## **Name and description**

Name CommCompliance1

## **Users and reviewers**

**Supervised users and groups** dist1@sk220115outlook.onmicrosoft.com.Group1@sk220115outlook.onmicrosoft.com

### **Excluded users and groups**

User2@sk220115outlook.onmicrosoft.com

### **Reviewers**

User4@sk220115outlook.onmicrosoft.com

## **Locations Monitored locations** Exchange

## **Conditions and percentage**

**Communication direction** Inhound

### Optical character recognition (OCR) **Disabled**

**Conditions** 

**None** 

## Percentage to review

100

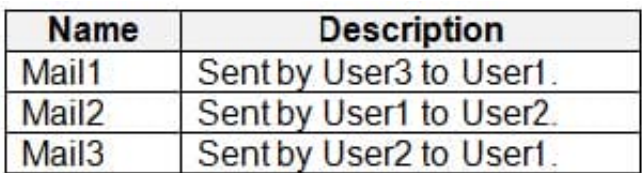

For each of the following statements, select Yes if the statement is true. Otherwise, select No. NOTE: Each correct selection is worth one point.

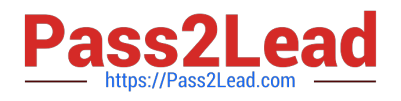

Hot Area:

# **Answer Area**

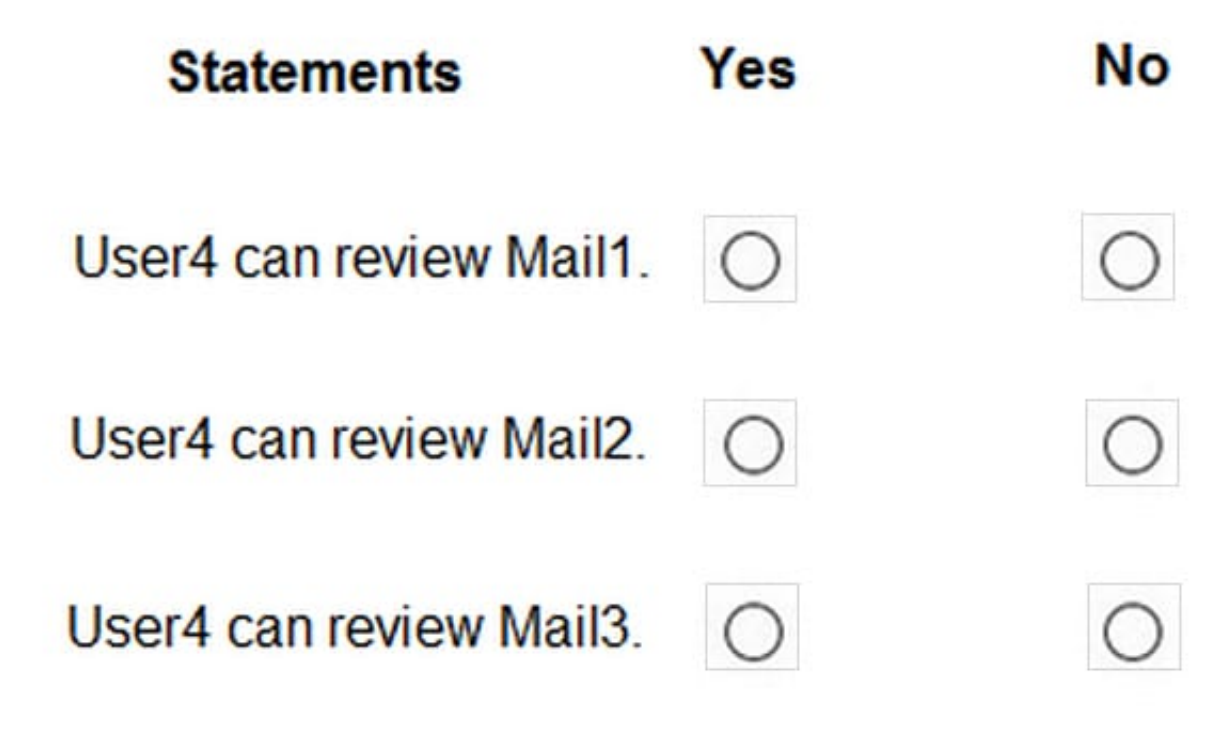

Correct Answer:

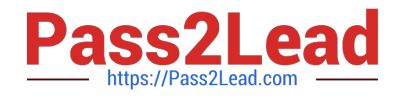

# **Answer Area**

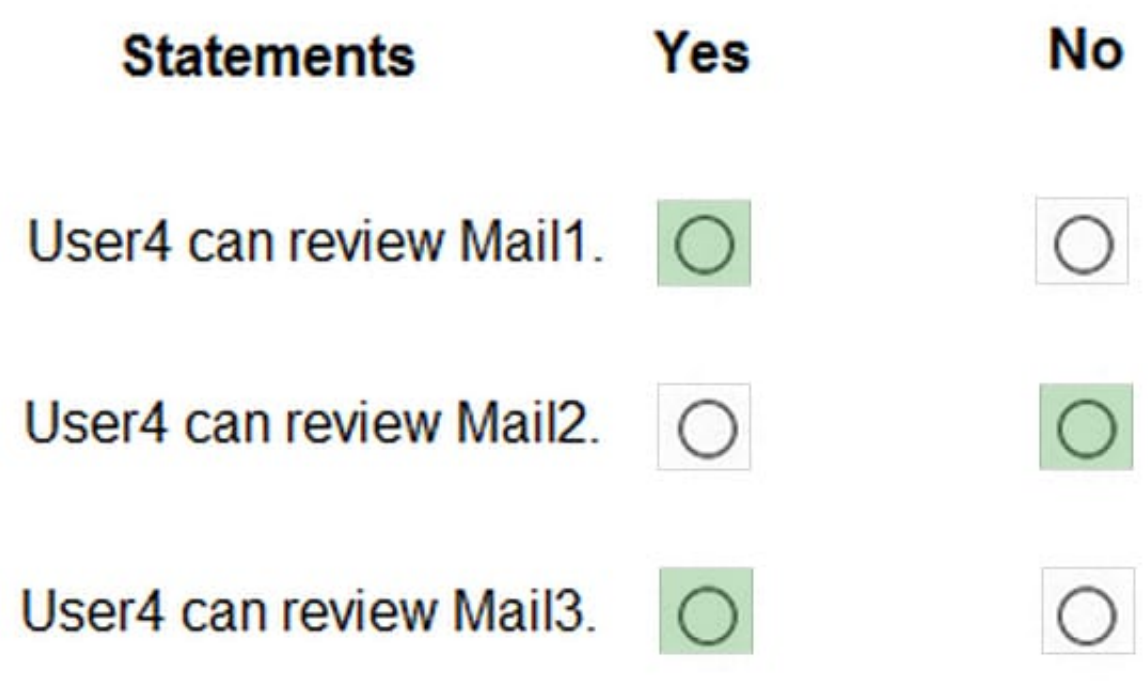

#### **QUESTION 2**

You have a Microsoft 365 E5 subscription.

You need to use Attack simulation training to launch a credential harvest simulation.

- For which Microsoft 365 workloads can you create a payload?
- A. Microsoft Exchange Online only
- B. Microsoft Teams, Exchange Online, SharePoint Online, and OneDrive
- C. Microsoft Teams and Exchange Online only
- D. Microsoft SharePoint Online and OneDrive only
- Correct Answer: A
- Create a payload, select a payload type.

On the Select type page, the only value that you can currently select is Email.

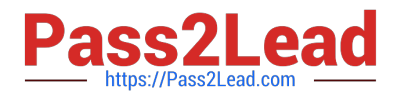

Incorrect:

Not A, Not B, Not C: Payloads cannot be created for Microsoft Exchange Online.

Reference:

https://docs.microsoft.com/en-us/microsoft-365/security/office-365-security/attack-simulation-training-payloads

#### **QUESTION 3**

You have multiple Microsoft 365 subscriptions.

You need to build an application that will retrieve the Microsoft Secure Score data of each subscription.

What should you use?

- A. the Microsoft Defender for Endpoint API
- B. the Microsoft Graph Security API
- C. the Microsoft Office 365 Management API
- D. the Azure Monitor REST API
- Correct Answer: C

#### **QUESTION 4**

#### SIMULATION

You need to create a policy that identifies content in Microsoft OneDrive that contains credit card numbers.

To complete this task, sign in to the Microsoft 365 portal.

Correct Answer: See explanation below.

You need to configure auto-labeling in 'simulation' mode. In the policy, you can select the 'Credit Card' sensitive info type.

1.

In the Microsoft 365 compliance center, navigate to sensitivity labels: Solutions > Information protection

2.

Select the Auto-labeling (preview) tab.

3.

Select + Create policy.

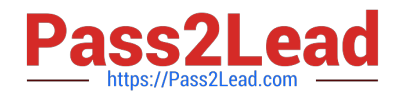

4.

For the page Choose info you want this label applied to: Select one of the templates, such as Financial or Privacy. You can refine your search by using the Show options for dropdown. Or, select Custom policy if the templates don\\'t meet your requirements. Select Next.

5.

For the page Name your auto-labeling policy: Provide a unique name, and optionally a description to help identify the automatically applied label, locations, and conditions that identify the content to label.

6.

For the page Choose locations where you want to apply the label: Select OneDrive. Then select Next.

7.

For the Define policy settings page: Keep the default of Find content that contains to define rules that identify content to label across all your selected locations. The rules use conditions that include sensitive information types and sharing options. For sensitive information types, you can select both built-in and custom sensitive information types.

8.

Then select Next.

9.

For the Set up rules to define what content is labeled page: Select + Create rule and then select Next.

10.On the Create rule page, name and define your rule, using sensitive information types and then select Save.

11.Click Next.

12.For the Choose a label to auto-apply page: Select + Choose a label, select a label from the Choose a sensitivity label pane, and then select Next.

13.For the Decide if you want to run policy simulation now or later page: Select Run policy in simulation mode if you\\'re ready to run the auto-labeling policy now, in simulation mode. Otherwise, select Leave policy turned off.

Select Next. 14.For the Summary page: Review the configuration of your auto-labeling policy and make any changes that needed, and complete the wizard.

Reference: https://docs.microsoft.com/en-us/microsoft-365/compliance/apply-sensitivitylabelautomatically?view=o365-worldwide

#### **QUESTION 5**

You have a Microsoft 365 subscription.

You need to be notified by email whenever an administrator starts an eDiscovery search.

What should you do from the Microsoft 365 Compliance center?

A. From Search and investigation, create a guided search.

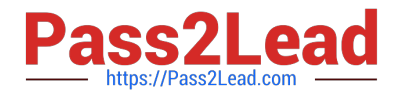

- B. From Events, create an event.
- C. From Alerts, create an alert policy.
- D. From Search and investigation, create an eDiscovery case.
- Correct Answer: C

References: https://docs.microsoft.com/en-us/office365/securitycompliance/alert-policies

[MS-500 PDF Dumps](https://www.pass2lead.com/ms-500.html) [MS-500 Exam Questions](https://www.pass2lead.com/ms-500.html) [MS-500 Braindumps](https://www.pass2lead.com/ms-500.html)